# Valider la préparation à la mise à niveau Cisco DNA Center

## Table des matières

## **Introduction**

Ce document décrit comment exécuter la validation du niveau de préparation à la mise à niveau dans Cisco DNA Center 2.3.5 x.

# Fond

Avant Cisco DNA Center 2.3.5.x, l'outil AURA était utilisé pour évaluer le niveau de préparation à la mise à niveau d'un cluster. Avec la version 2.3.5.x de l'interpréteur de commandes restreint, la plupart des contrôles de mise à niveau AURA sont désormais implémentés dans Cisco DNA Center. Ce document fournit des instructions détaillées sur la façon de vérifier le niveau de préparation à la mise à niveau d'un cluster.

# Exécution de Upgrade Readiness

Upgrade Readiness fait partie de plusieurs nouveaux outils de validation sur la page System Health.

1. Dans le menu hamburger de l'interface graphique utilisateur de Cisco DNA Center, cliquez sur System > System Health.

#### **Cisco DNA Center**

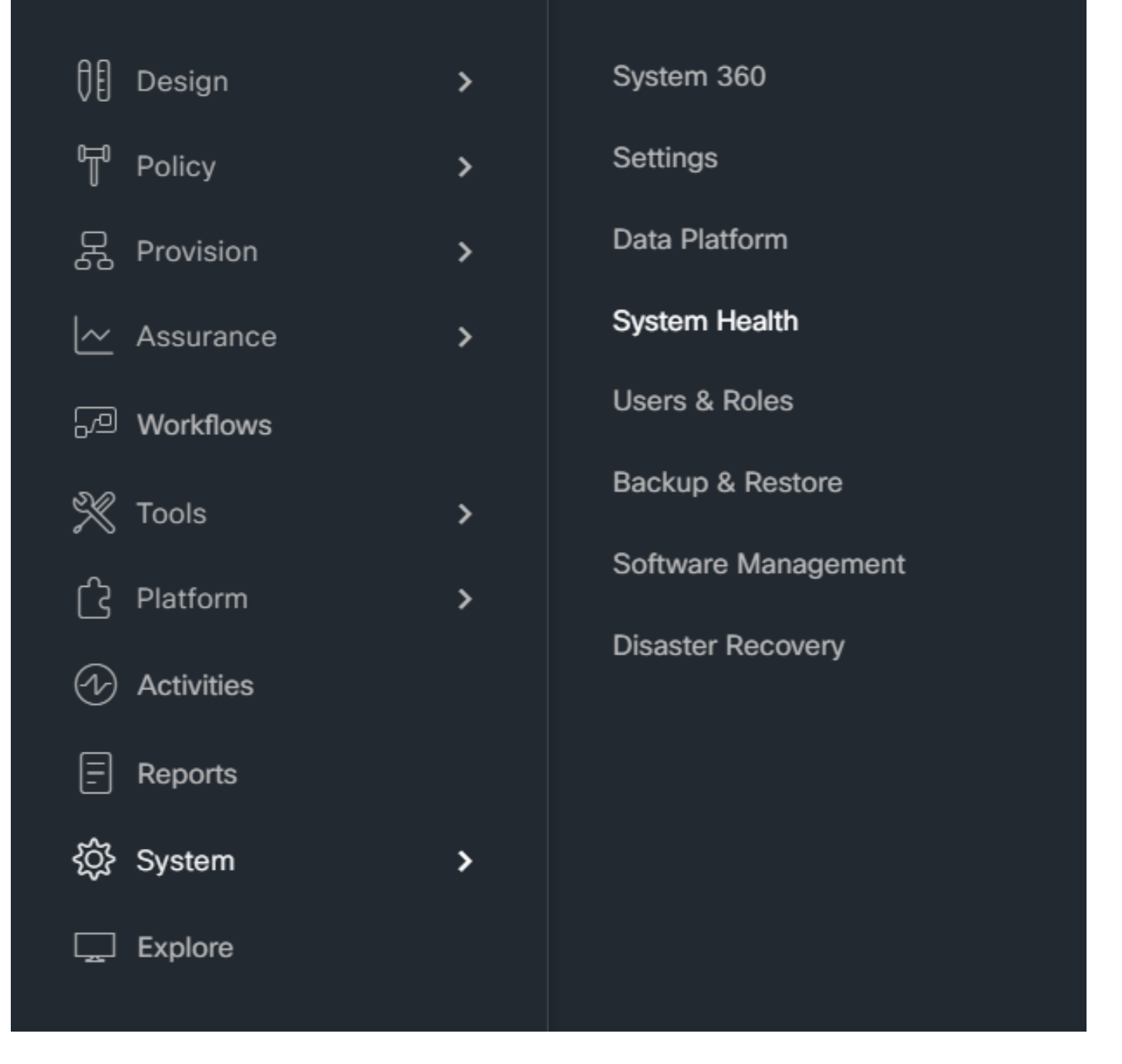

2. Dans l'angle supérieur droit de la page Intégrité du système, cliquez sur Outils et sélectionnez Outil de validation.

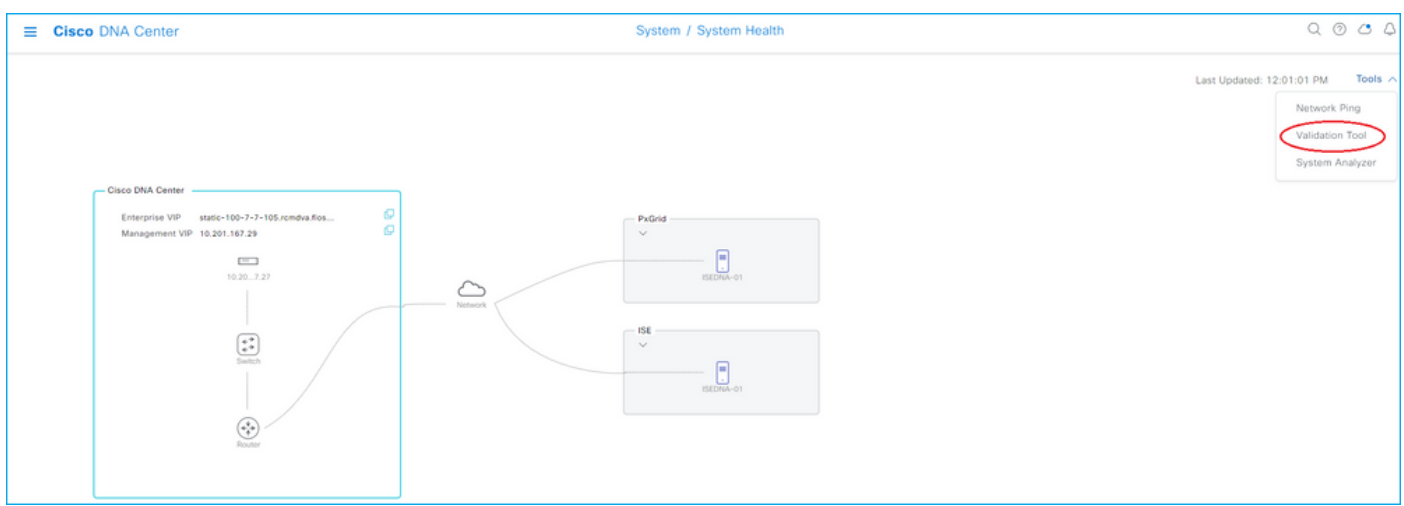

3. Si vous exécutez l'outil de validation pour la première fois, cliquez sur "Nouvelle exécution de validation", puis passez à l'étape 5.

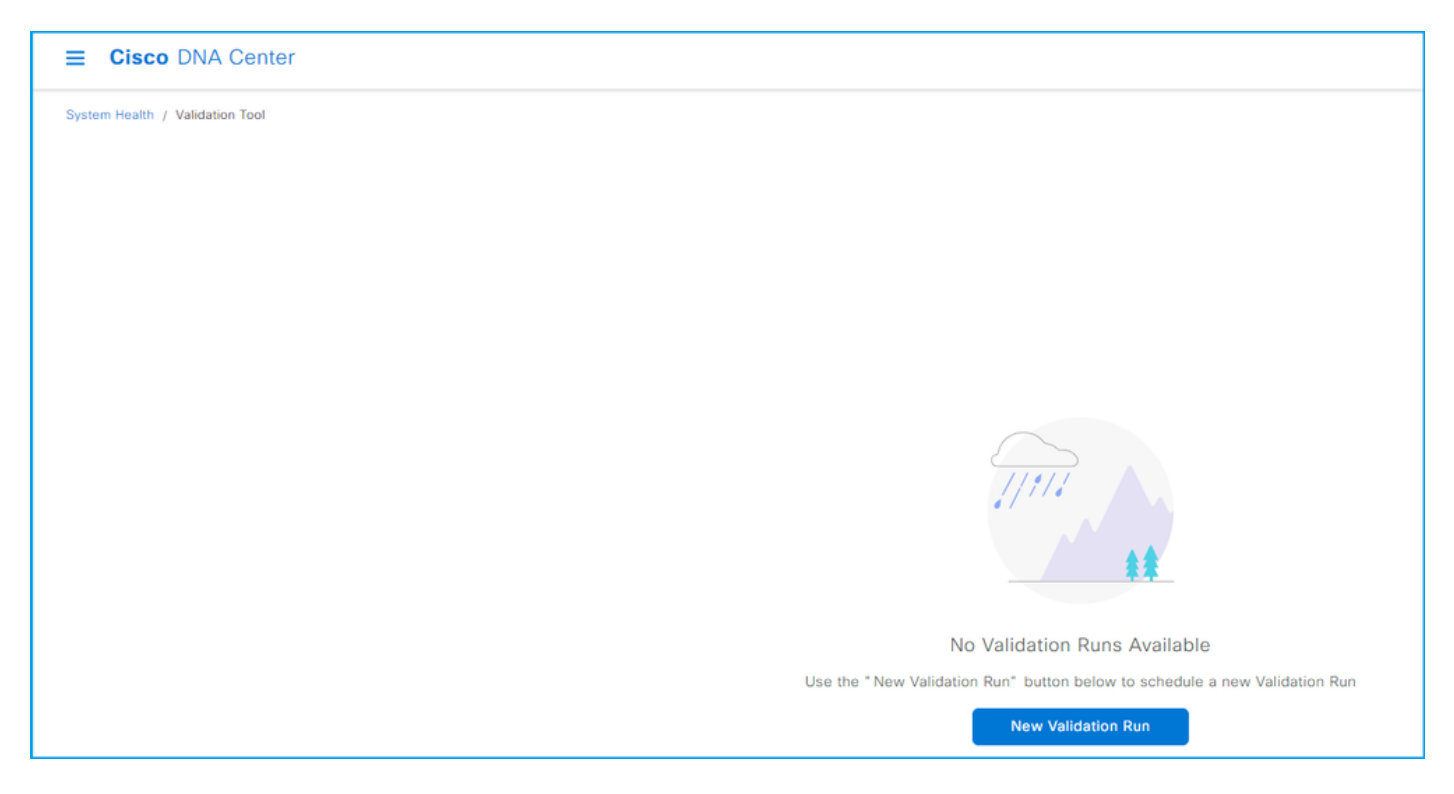

4. Si vous avez déjà exécuté des validations, cliquez sur Ajouter.

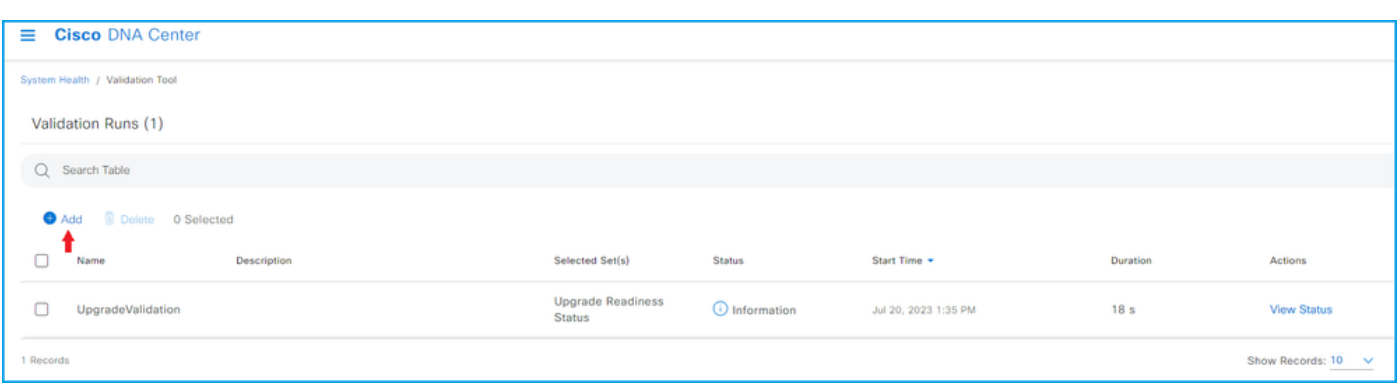

5. Sur la page Nouvelle exécution de validation, entrez un nom, cochez la case État de préparation à la mise à niveau, puis cliquez sur Exécuter.

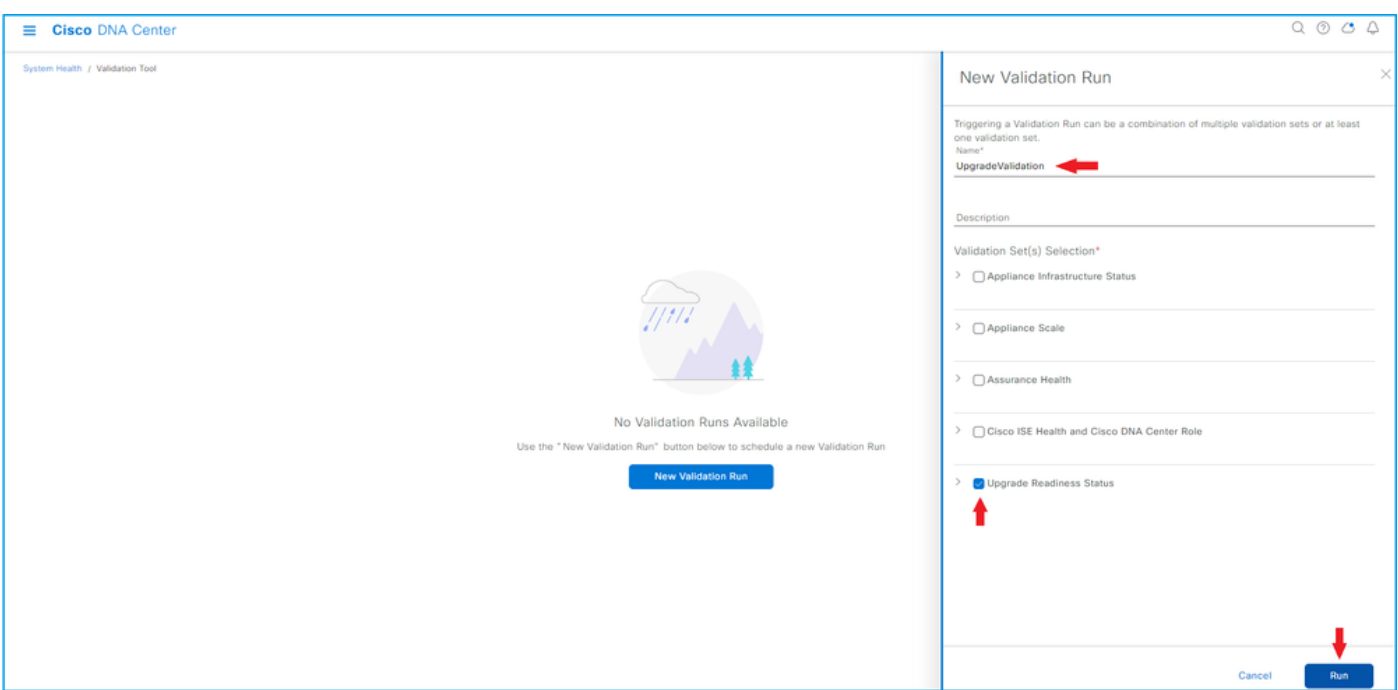

6. L'exécution de la validation se termine généralement en une minute. Actualisez le navigateur pour afficher le dernier état. Une validation terminée s'affiche ici.

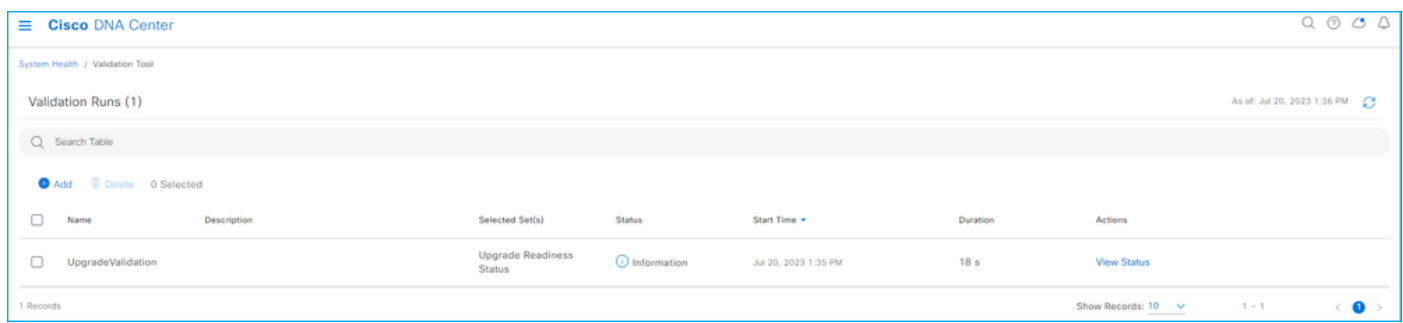

7. La colonne d'état indique s'il y a des erreurs, des avertissements ou d'autres informations. Cliquez sur Afficher l'état.

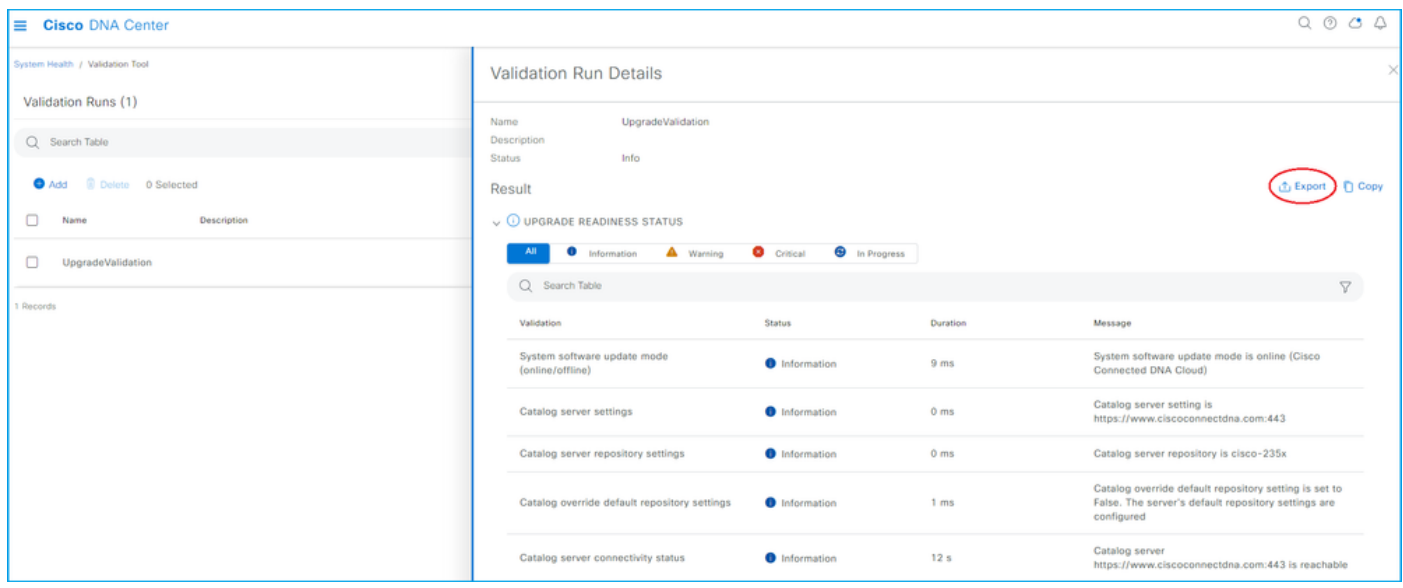

8. Si l'état de chacun des tests de validation est « information », veuillez procéder à la mise à

niveau du cluster. En cas d'erreur, corrigez-les avant d'effectuer la mise à niveau. Vous pouvez exporter ce rapport en cliquant sur Exporter dans l'angle supérieur droit. Le rapport est téléchargé au format PDF et peut être consulté par le TAC si nécessaire.

#### À propos de cette traduction

Cisco a traduit ce document en traduction automatisée vérifiée par une personne dans le cadre d'un service mondial permettant à nos utilisateurs d'obtenir le contenu d'assistance dans leur propre langue.

Il convient cependant de noter que même la meilleure traduction automatisée ne sera pas aussi précise que celle fournie par un traducteur professionnel.